# НАСТРОЙКА СЕРВЕРОВ

Любой компьютер, подключенный к сети может предоставлять услуги сетевой службы (сервиса) или нескольких сервисов при помощи специализированного программного обеспечения серверного типа.

Чаще всего персональные компьютеры используются для предоставления услуг обмена файлами по протоколу FTP и доступа к информации по протоколу http.

В каждом из этих случаев на компьютере должен быть установлен соответствующий сервер.

#### Настройка сети

Прежде всего, мы будем исходить из предположения, что в системе Linux установлено все необходимое программное обеспечение. В него входят основные клиенты, такие как ssh и FTP, команды системного администрирования, такие как ifconfig и route (обычно расположенные в каталогах /etc или /sbin), и файлы настройки сети (такие как /etc/hosts).

Файлы с настройками сети - это системные сценарии, запускаемые init во время начальной загрузки и выполняющие настройку сетевого окружения. Они запускают все основные системные демоны (такие как sendmail, crond и т. д.) и используются для настройки параметров сетей. Файлы гс обычно находятся в каталоге /etc/init.d. Впрочем все зависит от конкретного дистрибутива:

Red Hat: /etc/rcd/rcN.d Здесь N - номер уровня запуска.

SUSE: Все файлы запуска системных сервисов сгруппированы в одном каталоге  $/\sin/\pi$ init.d. Они достаточно универсальны и получают фактические значения из системного файла снастройками /etc/sysconfig./etc/initd/network

Debian: /etc/init.d/networking.

Общий вид команды для настройки сети: ifconfig interface device options.

Команда route имеет следующий формат: route add [ -net | -host ] destination [ gw gateway ] [ metric metric | options

rne destination - это алрес назначения лля ланного маршрута (либо ключевое слово  $default$ , gateway - IP-адрес шлюза для данного маршрута и metric - метрика маршрута (которую мы обсудим позже).

Лля добавления записей в таблицу маршрутизации используется команда route. Необходимо добавить маршрут для петлевого интерфейса, для локальной сети и для шлюза по умолчанию. Например, если шлюз по умолчанию имеет адрес 128.17.75.98, можно использовать команду: route add default qw 128.17.75.98

/etc/hosts содержит перечень IP-адресов и имен хостов, которым они соответствуют. Обычно /etc/hosts содержит только записи для вашей локальной машины и, возможно, лругих «важных» машин (таких как сервер имен или шлюз). Преобразование алресов в имена для других машин в сети выполняет локальный сервер имен.

127.0.0.1 localhost 192.168.10.1 router 77.88.21.3 yandex.ru Файл /etc/networks содержит имена и адреса собственной и других сетей. Он используется командой route и позволяет указывать сеть по ее имени вместо адреса.

Например: default 0.0.0.0 # маршрут по умолчанию - обязательно loopnet  $127.0.0.0$  # петлевая сеть - обязательно veggie-net 128.17.75.0 # Изменить на собственный адрес сети

Теперь вместо команды route add 128.17.75.20 можно использовать route add veggie-net

Для проверки состояния сети используются команды ping, traceroute и dig

#### kalle@tigger:~> dig oreilly.com

```
: <<>> DiG 9.3.1 <<>> oreilly.com
:; global options: printcmd
;; Got answer:
;; - >>HEADER«- opcode: QUERY, status: NOERROR, id: 52820
;; flags: gr rd ra; QUERY: 1, ANSWER: 2, AUTHORITY: 3, ADDITIONAL: 0
:: OUESTION SECTION:
;oreilly.com. IN A
:: ANSWER SECTION:
oreilly.com. 21600 IN A 208.201.239.36
oreilly.com. 21600 IN A 208.201.239.37
:: AUTHORITY SECTION:
oreilly.com. 21600 IN NS ns2.sonic.net.
oreilly.com. 21600 IN NS ns.oreilly.com
oreilly.com. 21600 IN NS ns1.sonic.net.
;; Query time: 252 msec
:: SERVER: 195.67.199.9#53A95.67.199.9)
:: WHEN: Wed Jul 6 13:31:02 2005
:: MSG SIZE rcvd: 123
```
Какие выводы можно сделать из результата выполнения команды? В разделе ANSWER SECTION указаны IP-адреса, используемые серверами DNS, обслуживающими домен oreilly.com. Если появятся проблемы с разрешением имен в этом домене, можно попробовать послать ICMP-пакеты по этим адресам, чтобы разобраться, действительно ли проблема обусловлена серверами DNS издательства O'Reilly, или это локальная проблема. В разделе AUTHORITY SECTION содержится информация о так называемых авторитетных серверах имен для этого домена, то есть о таких серверах, которые всегда должны давать правильный ответ. Это хорошая практика – иметь по крайней мере два, а еще лучше три сервера DNS в различных сетях, чтобы обеспечить бесперебойную работу службы DNS, даже когда один из серверов останавливается.

Третья строка от конца содержит информацию о сервере имен, который использовался для выполнения запроса к службе DNS. Адрес был взят из параметров настройки локальной системы. Эта информация может использоваться для проверки правильности настроек DNS в вашей системе

Команда dig позволяет указать, какой именно сервер имен должен использоваться для выполнения запроса. Например, если требуется использовать сервер с адресом 195.67.199.10, то необходимо подать команду:

dig @195.67.199.10 oreilly.com

## **Настройка web-сервера**

 /usr/sbin/httpd Исполняемый файл, который, собственно, и является сервером. В дистрибутиве Debian он находится в каталоге /usr/sbin/apache.

 /etc/httpd (в системах Debian (Ubuntu) вместо этого каталога используется каталог /etc/apache2). Внутри каталога размещается несколько важных файлов (смотри таблицу)

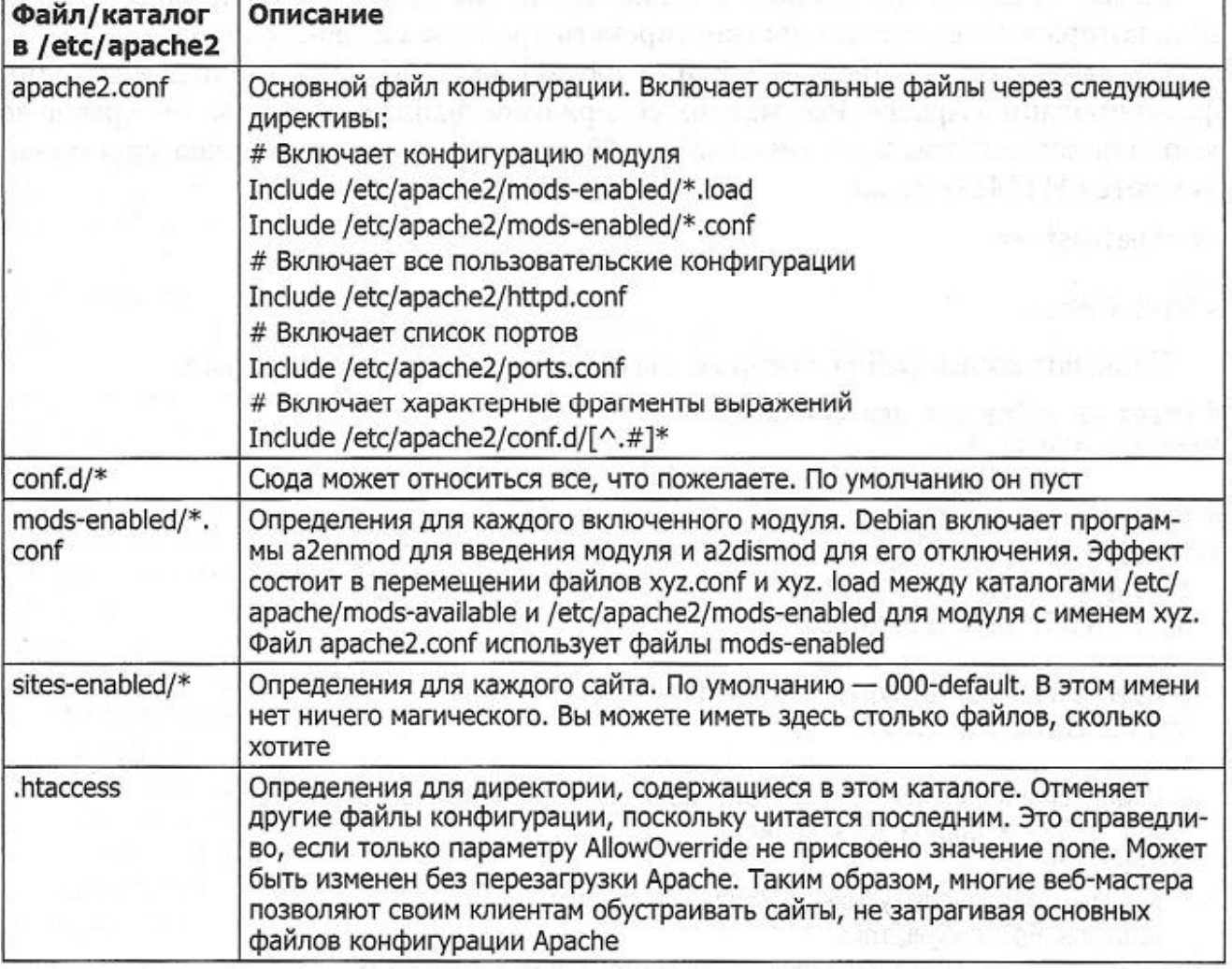

Таблица 6.1. Файлы конфигурации Apache

- /usr/local/httpd (в последнее время чаще используется /var/www) Содержит файлы HTML для обслуживания посетителей сайта. Этот каталог доступен всем пользователям Web вместе со всем, что в нем находится, и поэтому представляет серьезную угрозу безопасности для всего, что не является публичными данными.
- /var/log/httpd Содержит файлы журналов сервера.

В стандартном файле с настройками сервера Apache находятся по крайней мере 4 файла:

ac-cess.conf-dist httpd.conf-dist mime.types srm.conf-dist

(В дистрибутивах Apache 1.3 последних версий вместо окончания -dist используется pacширение. default, а в Apache 2.х перед расширением файла добавлен фрагмент -std.)

Необходимо создать копии этих файлов с именами, без окончаний -dist, а затем и изменить их в соответствие со своими нуждами.

### httpd.conf

Файл httpd.conf является основным файлом, описывающим настройки сервера. Он снабжен весьма объемными комментариями, но, как правило, все они на английском языке. Рассмотрим некоторые наиболее используемые директивы и опции:

Параметр ServerType задает режим, в котором запускается сервер: как автономный демон или с помощью inetd. По многим причинам обычно лучше запускать httpd в автономном режиме. В противном случае демон inetd должен будет запускать новый экземпляр сервера httpd для каждого входящего соединения.

Параметр Port. Если необходимо запустить httpd без привилегий суперпользователя (то есть у пользователя может и не быть привилегий root на нужной машине, а требуется запустить httpd от егоимени). В этом случае необходимо использовать порт с номером 1024 или выше.

Например, если указать

Port 2112

то можно запустить httpd от имени обычного пользователя. В этом случае HTTP URL к этой машине лолжен указываться как:

 $http://mycomp.ru:2112/...$ 

Если номер порта в URL не указан (обычно так и делается), по умолчанию используется порт с номером 80.

Параметр <VirtualHost IP> .... </VirtualHost> определяет границы блокаописания виртуального сервера с указанным IP-адресом, если вместо IP указать символ звездочка, то настройки будут действовать для всех виртуальных хостов, определенных на любом IP-адресе.

Параметр ServerName имя. Определение имени сервера.

Параметр ServerAlias псевдоним. Определение псевдонима сервера.

Параметр ServerAdmin e-mail. Электронный адрес администратора сервера, на который могут быть высланы отчеты и сообщения об ошибках.

Параметр DocumentRoot локальный каталог указывает каталог, где хранятся документы, предоставляемые по протоколу HTTP. Эти документы написаны на языке HTML.

Параметр UserDir определяет каталог, который может быть создан каждым пользователем в своем домашнем каталоге для хранения публично доступных HTML-файлов.

Параметр Alias имя псевдонима "путь к каталогу" описание псевдонима для каталога. Удобно для создания коротких имен для определенных глубоко расположенных каталогов.

Параметр DirectoryIndex список. Файл с которого начинать просматривать файл. То есть если пользователь вводя адрес указал не конкретный файл, а некоторую папку, то в этой папке будет открыт файл с здесь именем и расширением. Можно указать несколько фйлов.

Параметр DefaultLanguage список. указывает какой язык будет использоваться для отображения файлов по умолчанию.

Парметр CustomLog путь. журнал доступа для текущего виртуального хоста.

Парметр ErrorLog *путь*. журнал ошибок для текущего виртуального хоста.

Параметр Listen *номер порта*. список портов, которые будет "прослушивать" сервер Apache.

Задание ограничений:

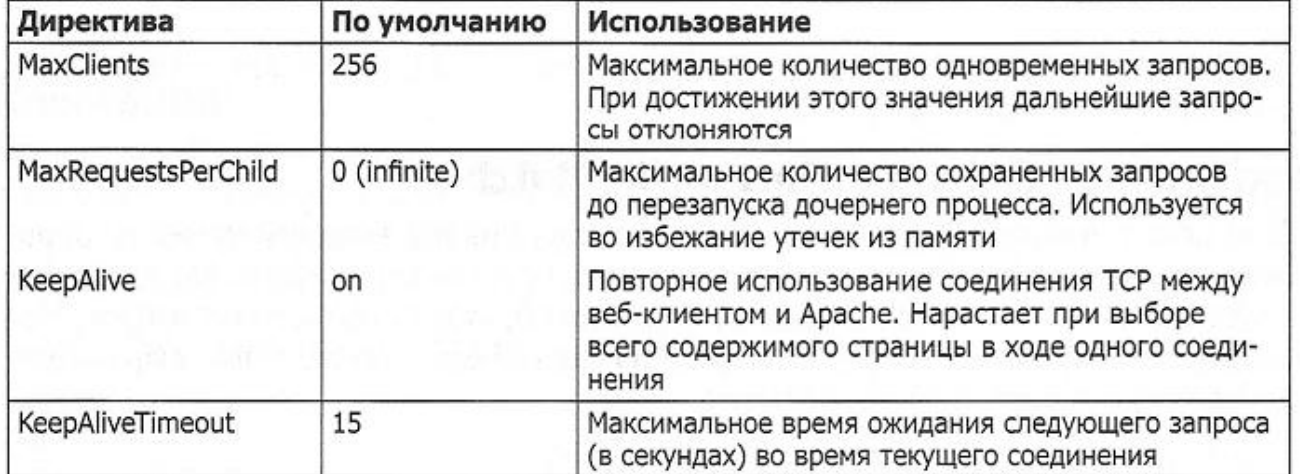

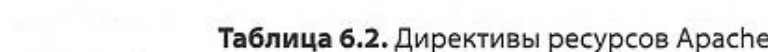